## CH9120 串口控制指令集

## V1.1

**1.**概述

CH9120 支持两种方式进入串口配置模式:

(1)硬件 CFG0 引脚拉低进入,当 CH9120CFG0 引脚检测到低电平时,CH9120 串口数据 会作为配置命令,CFG0 引脚拉高退出配置模式,发送配置命令波特率固定 9600bps。

(2)串口协商方式(需要先通过网络配置软件开启)进入串口配置模式。当串口空闲时间 达到 500ms 时,CH9120 收到的串口数据与{0x55,0xaa,0x5a}对比,对比成功,CH9120 会回复 一字节:0xa5,500ms 时间内收到应答数据 0xa5 后,发送 0xa5 确认进入配置模式。中途任 何一个环节的数据比对出错,则认为这些数据位正常的串口数据,并将这部分数据通过串口发 往网络端,发送配置命令波特率为串口实际设置的波特率。

## **2.**命令码

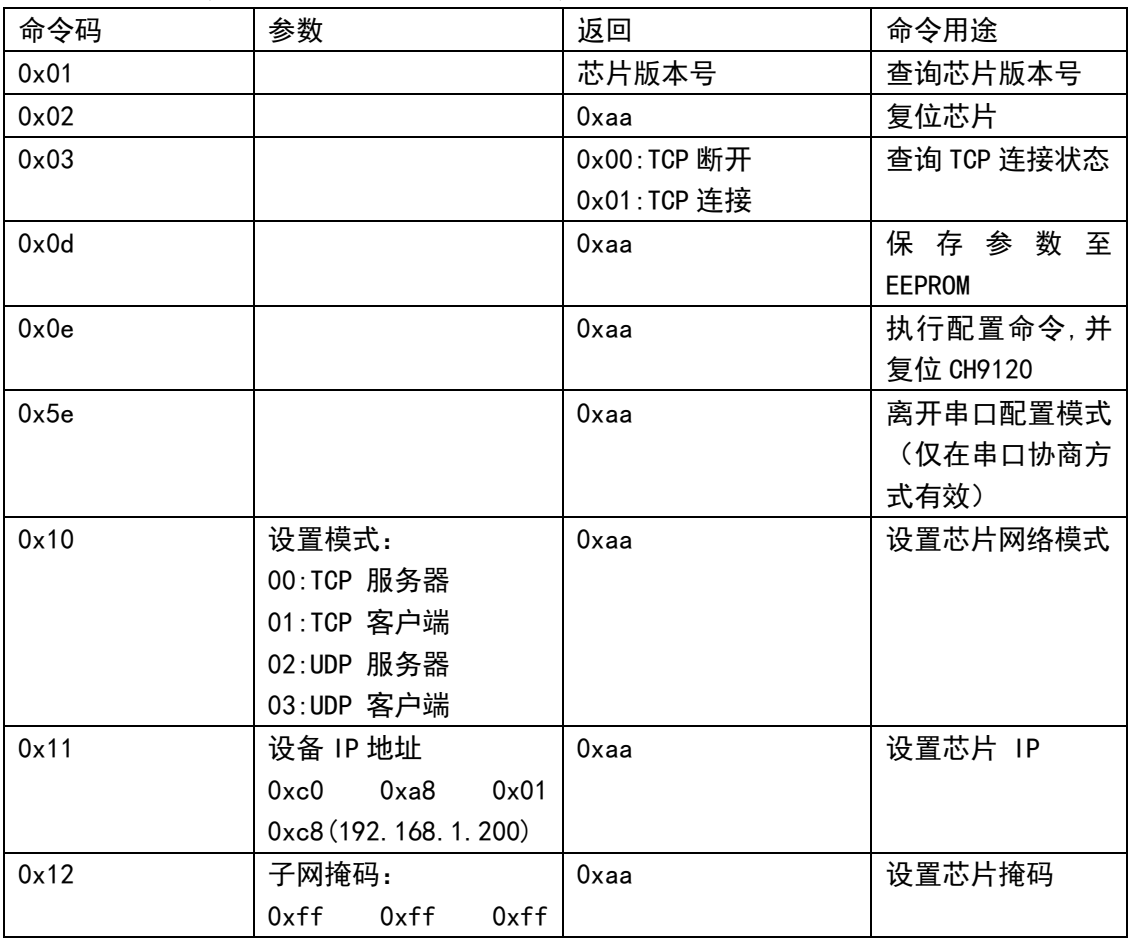

CH9120 发送命令码格式为"0x57 0xab 命令码 参数(可选)"

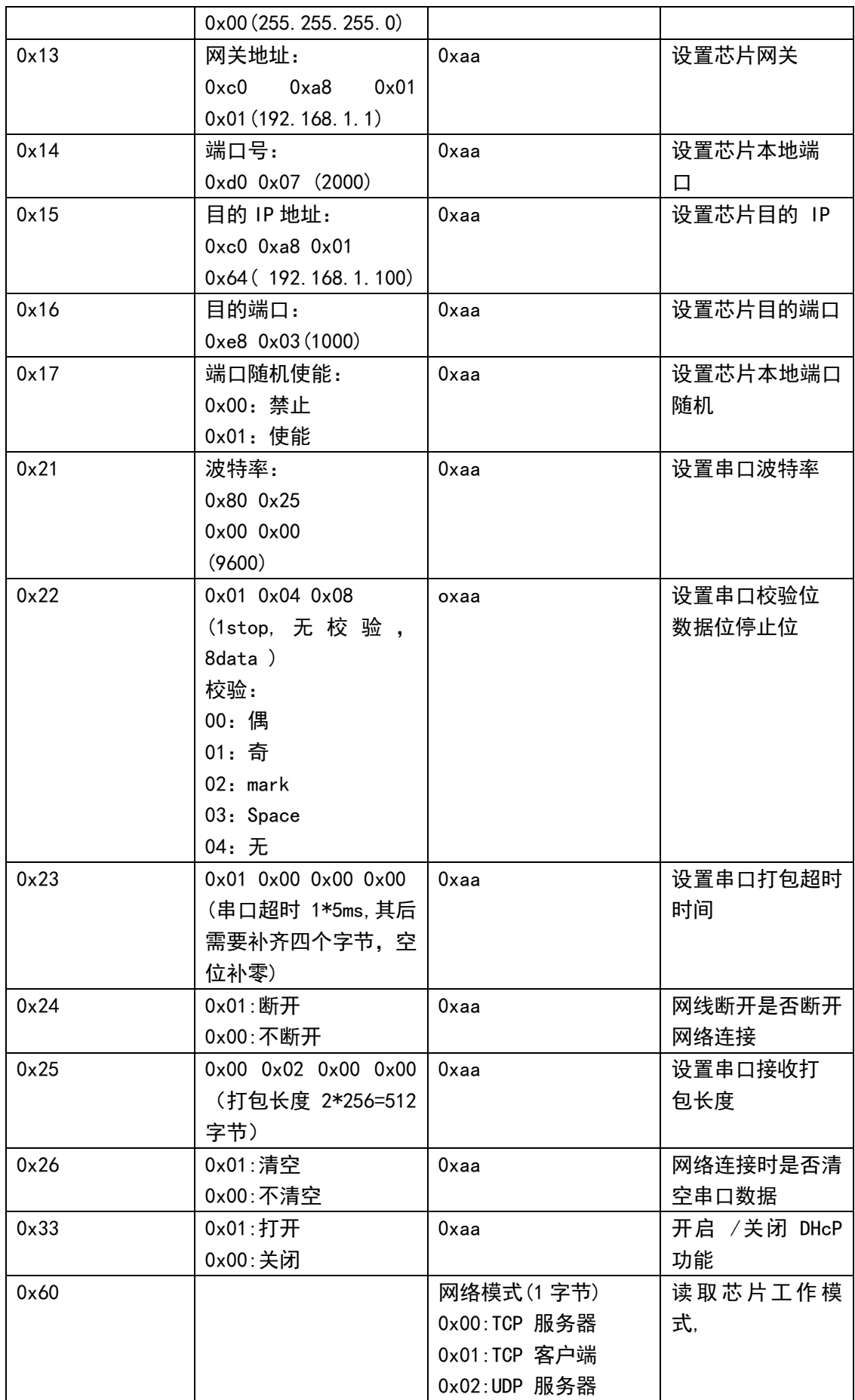

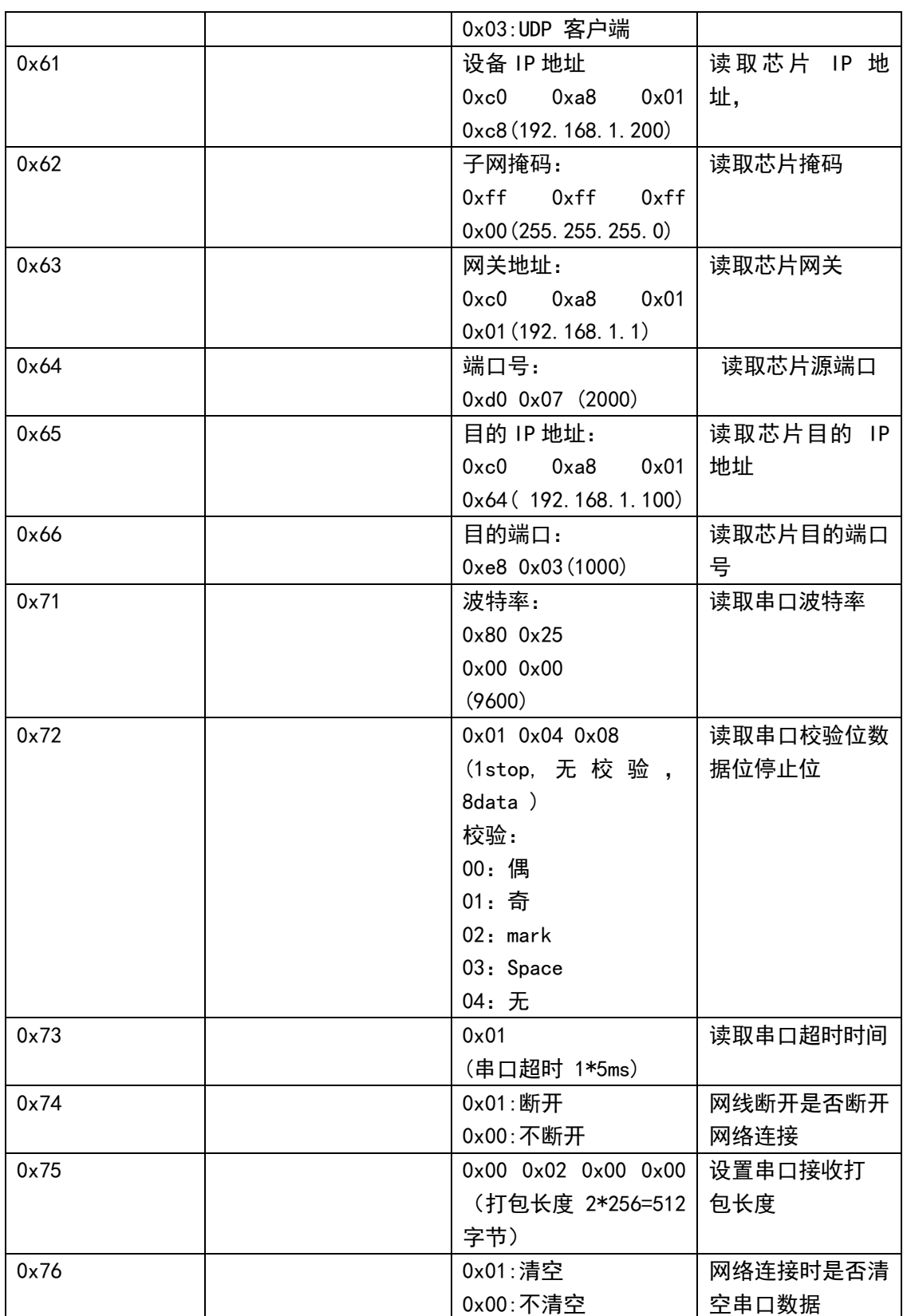

## **3.**应用说明

设置说明:"→"串口设备发送 "←"CH9120 返回 1、进入配置模式过程(串口协商进入, 如果是硬件引脚方式进入则不必)  $\rightarrow$ 0x55, 0xaa, 0x5a  $+0xa5$  $\rightarrow$ 0xa5  $+0xa5$ 2、设置模块参数: →0x57,0xab,0x10,0x02 // UDP 广播模式。 ←0xaa →0x57,0xab,0x11,0xc0,0xa8,0x01,0x0a //源 IP: 192.168.1.10 ←0xaa →0x57,0xab,0x12,0xff,0xff,0xff,0x00 //子网掩码:255.255.255.0  $+0xAA$ →0x57,0xab,0x13,0xc0,0xa8,0x01,0x01 //网关:192,168,1,1 ←0xaa →0x57,0xab,0x14,0x88,0x13 //本地端口:0x1388(5000) ←0xaa →0x57,0xab,0x15,0xff,0xff,0xff,0xff //目的 IP 地址: 255.255.255.255 ←0xaa →0x57,0xAB,0x16,0x70,0x17 //目的端口:0x1770(6000) ←0xaa →0x57,0xab,0x21,0x00,0xc2,0x01,0x00 //串口波特率:0x0001c200(1152000) ←0xaa →0x57,0xab,0x0d //更新配置参数至 EEPROM ←0xaa →0x57,0xab,0x0e //执行配置,复位 9120 ←0xaa →0x57,0xab,0x5e //离开配置模式 ←0xaa 3、读取配置 →0x57,0xAB,0x81  $\rightarrow$ 0x57,0xAB,0x81 ←0x84,0xC2,0xE4,0x05,0x06,0x07 //返回 MAC →0x57,0xAB,0x61 //读取源 IP ←0xC0,0xA8,0x01,0x10 //返回 IP 地址